# **MANUAL INTEGRAÇÃO CONTABILIDADE – ALMOXARIFADO**

### **Tabelas a serem preenchidas para a integração do Materiais**

 Para a integração do módulo de materiais com a contabilidade, é necessário o preenchimento das tabelas mostradas a seguir.

Menu de Usuário

# Clicar em **Contabilidade [Cadastro]**

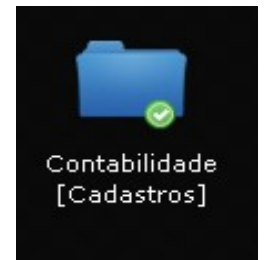

### Clicar em **Plano Contábil**.

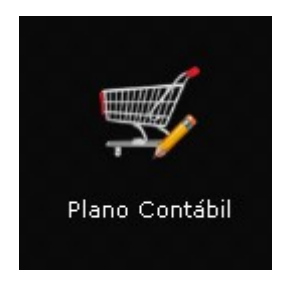

 O primeiro passo a seguir é classificar as contas no Plano Contábil do grupo 1.1.5.6.1.xx.xx.xx como "Estoques", conforme imagens abaixo:

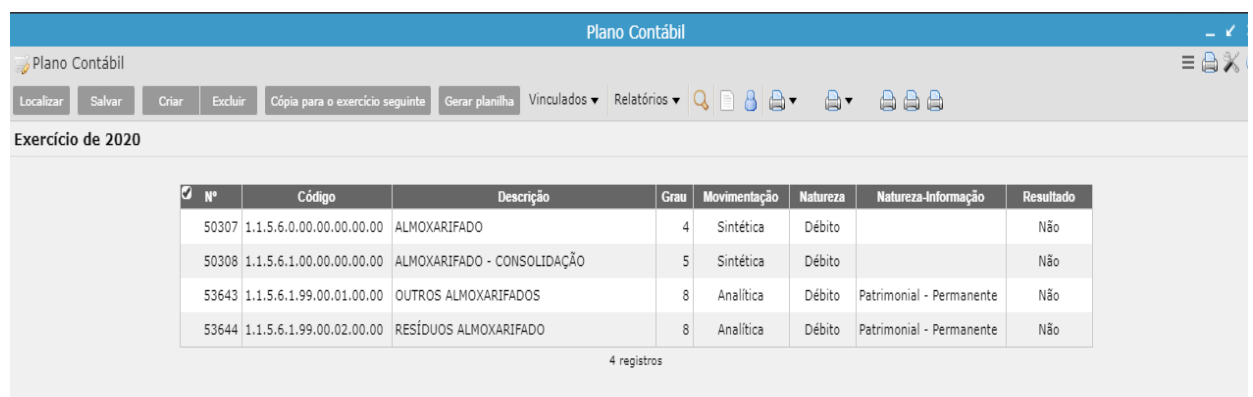

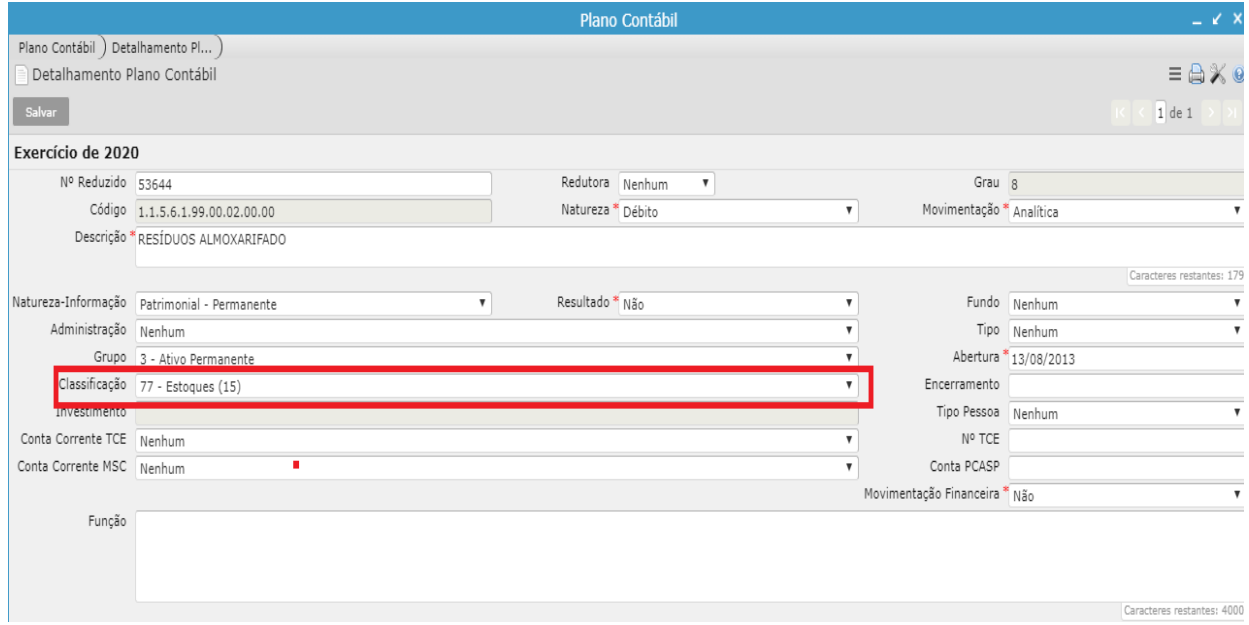

# Clicar em **Materiais [Cadastro]**

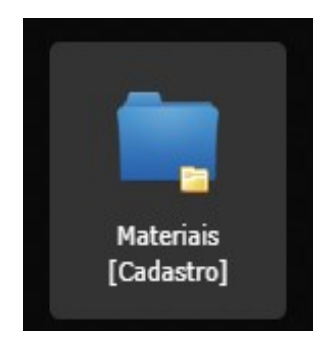

# Clicar em **Almoxarifado**.

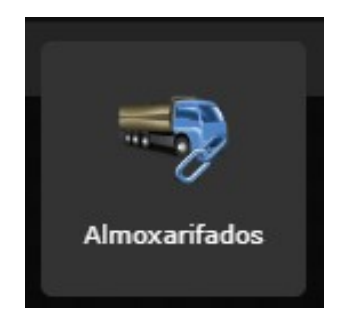

 Deve-se selecionar a opção "Sim" no campo Integração Contábil, para os Almoxarifados que se deseja habilitar a integração.

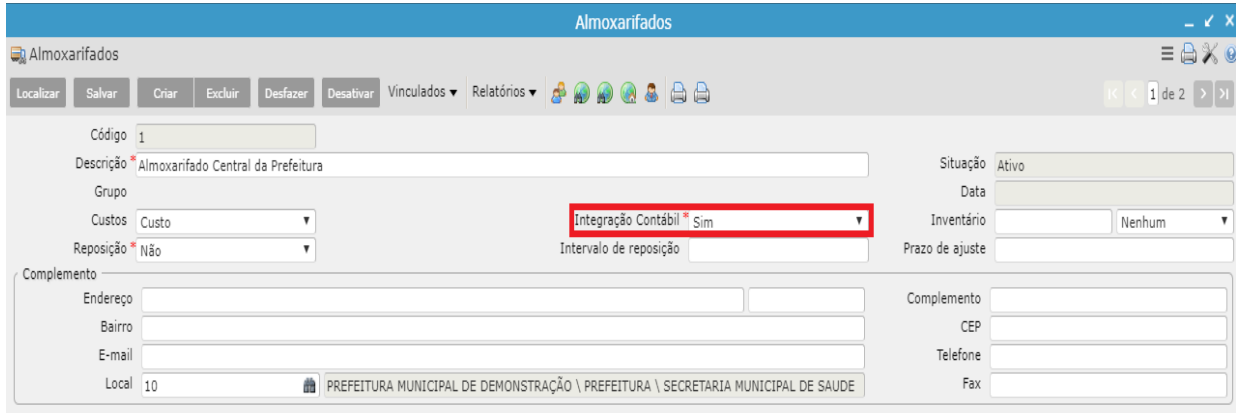

# Clicar em **Materiais [Cadastro]**

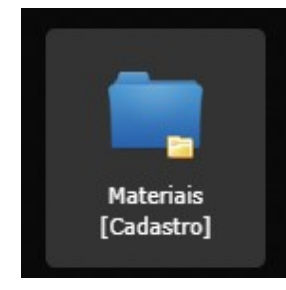

# Clicar em **Classificação**

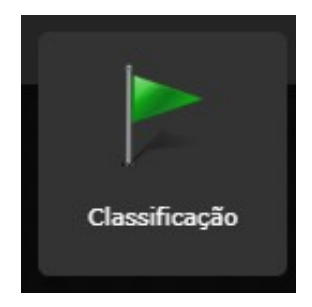

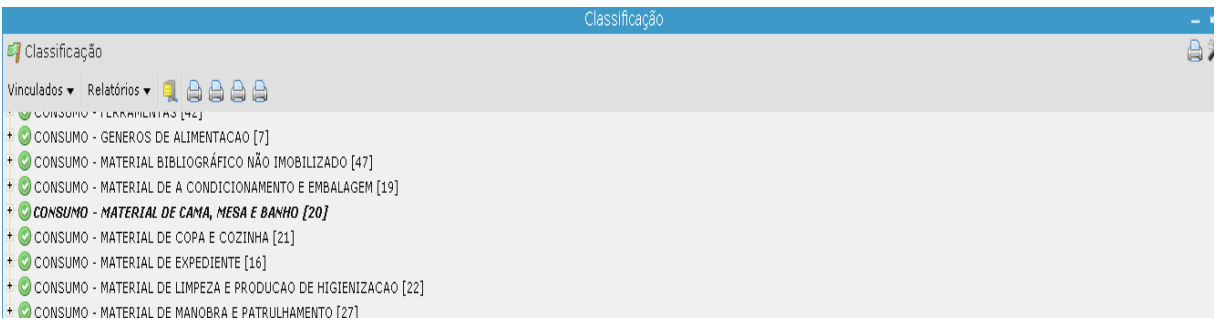

 Para cada "classificação" deve-se cadastrar as contas contábeis a serem utilizadas para a Entrada e Saída dos materiais. Deve-se preencher estes lançamentos para todos os almoxarifados que terão integração contábil.

 **Obs:** Mesmo que se efetue apenas a integração das saídas dos materiais, será obrigatório a cadastrar também, a operação de ENTRADA.

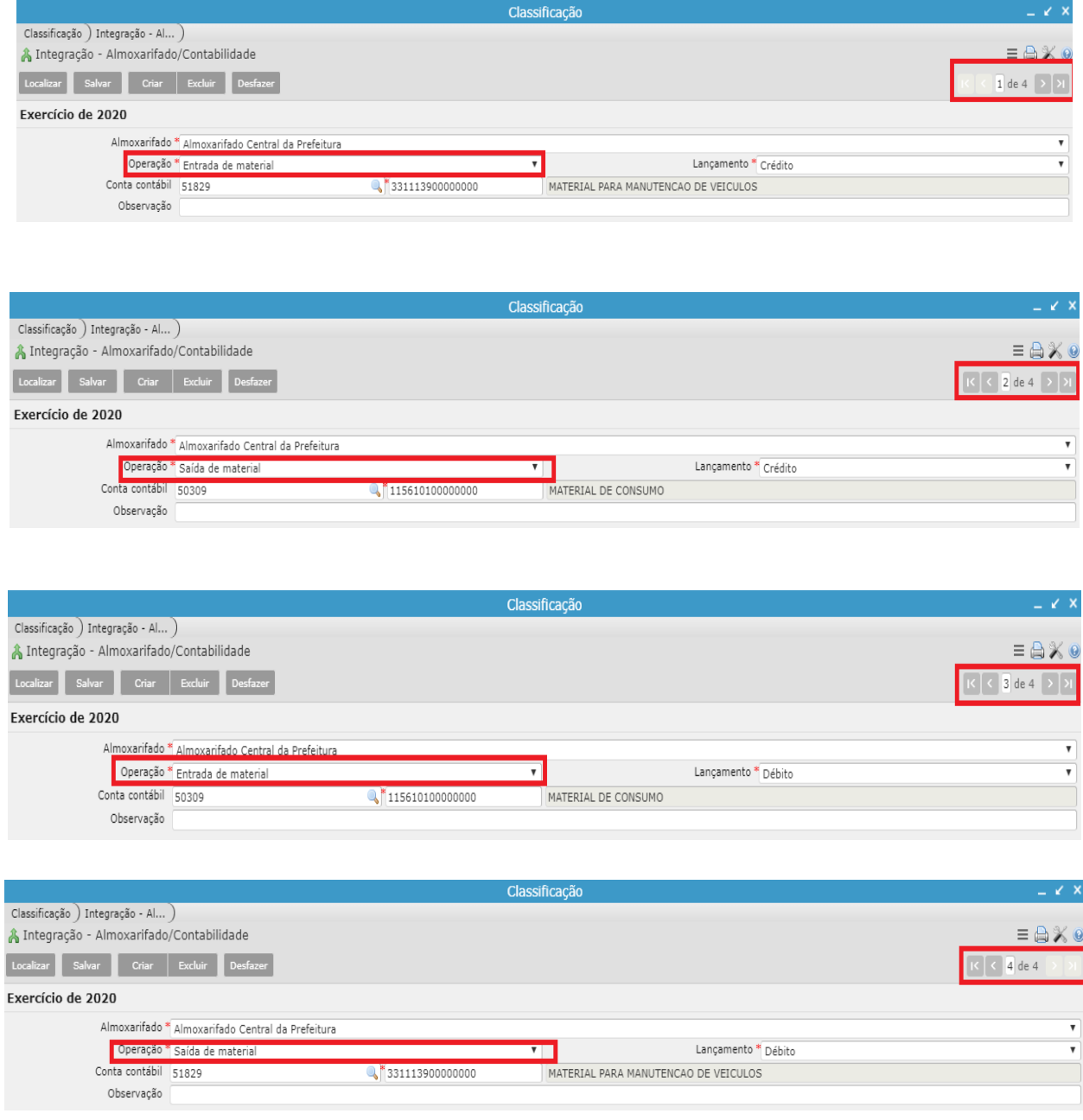

#### Clicar em **Materiais**

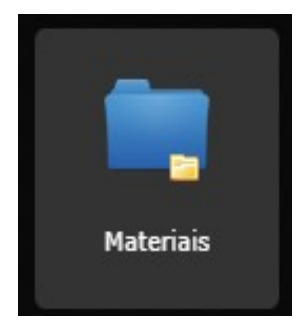

### Clicar em **Tabela - Almoxarifado/Contabilidade - Resíduos**

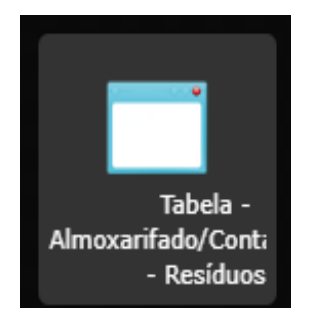

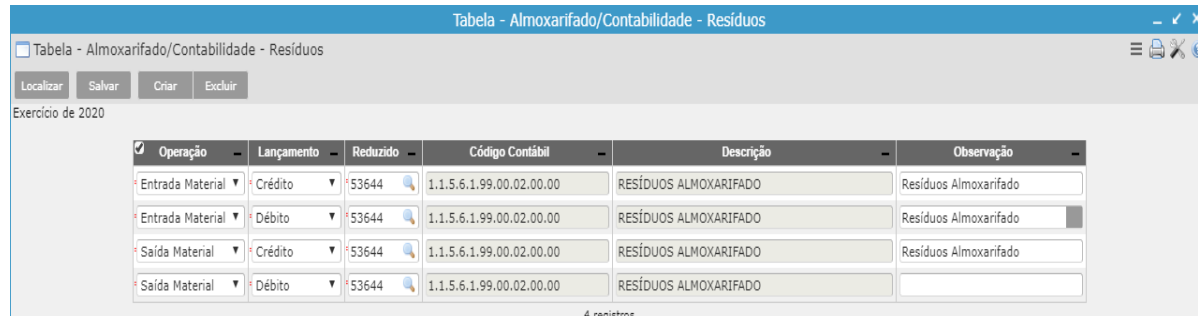

 **Nota:** Criar no plano contábil uma conta no grupo do almoxarifado referente aos resíduos dos lançamentos (esta conta é somente para resíduos, o sistema lançará um débito e um crédito), devido ao fato do sistema de materiais trabalhar com quatro casas decimais depois da vírgula.

 **Obs.:** Só haverá "resíduos" para os usuários que efetuarem a integração das Entradas e Saídas de materiais.

### Clicar em **Utilitários**

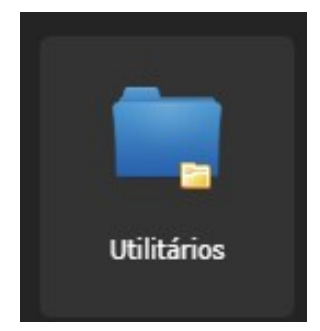

# Clicar em **Órgãos Administrativos**

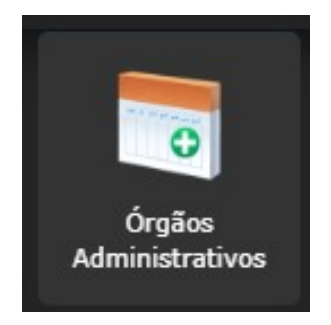

 Neste deve-se informar no campo "Modelo de Saída" se este será integrado pelo PEPS ou UEPS.

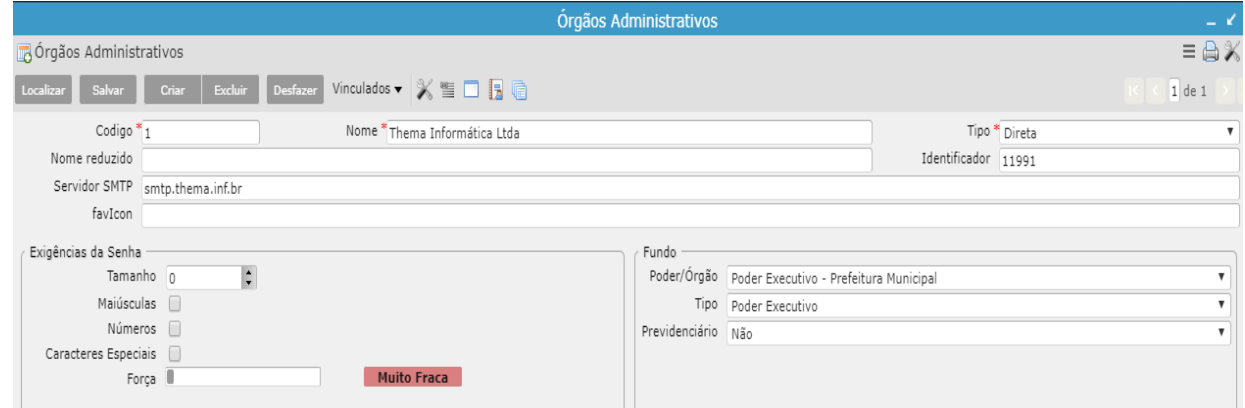

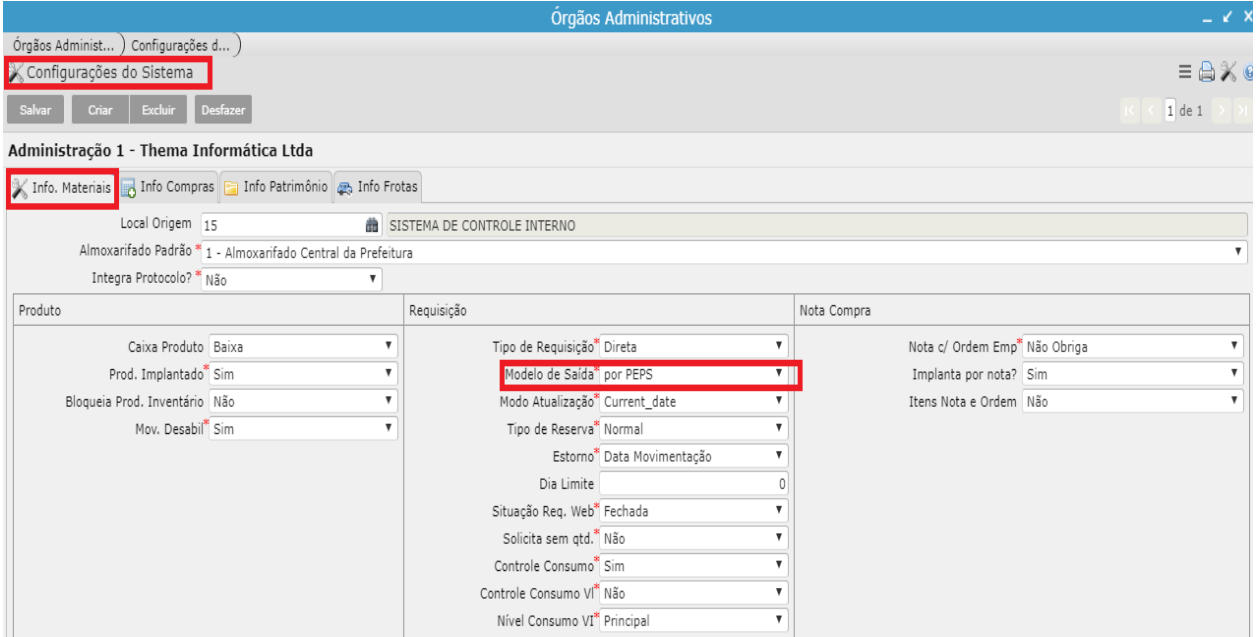

## Clicar em **Utilitários**

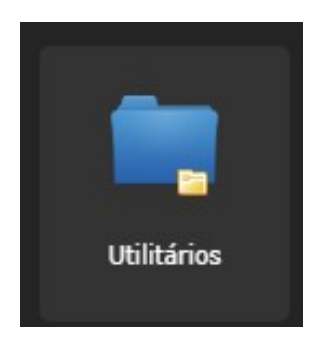

## Clicar em **Registro do Sistema**

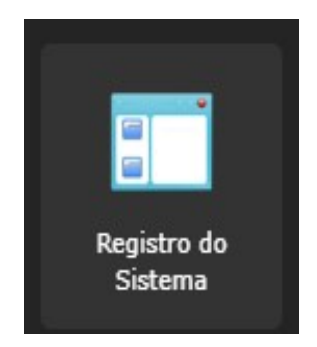

 No programa "Registro do Sistema → Materiais" os campos **preco\_devolucao** e **preco\_transferencia** devem estar preenchidos com:

• **"S**": as movimentações de devoluções e/ou transferências de produtos serão realizadas com movimentação financeira;

• "**N**": as movimentações de devoluções e/ou transferências de produtos serão realizadas sem movimentação financeira;

 No momento de integração dos materiais o sistema verificará este parâmetro, se estiver marcado como "**S**", contabilizará as devoluções e/ou transferências de produtos.

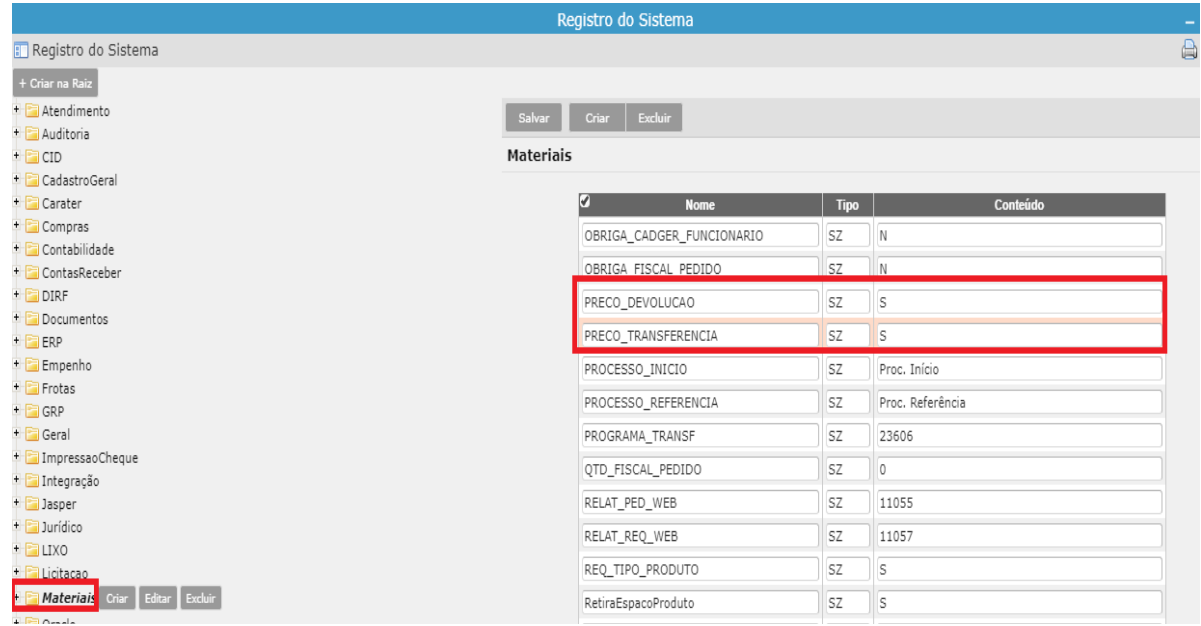

# Clicar em **Orçamento [Cadastros]**

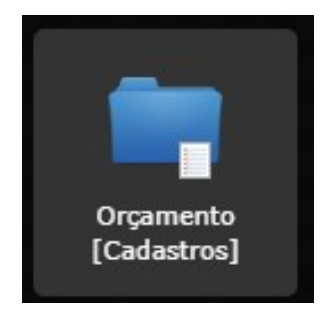

## Clicar em **Parâmetros Anuais Integração Contábil**

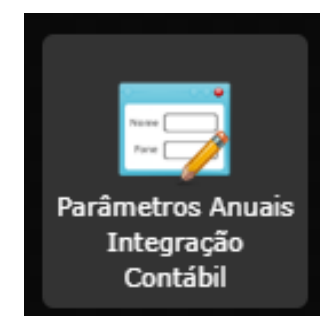

 No campo **Integração Materiais**, deve-se informar a forma de integração: "entradas e saídas" ou "somente saídas".

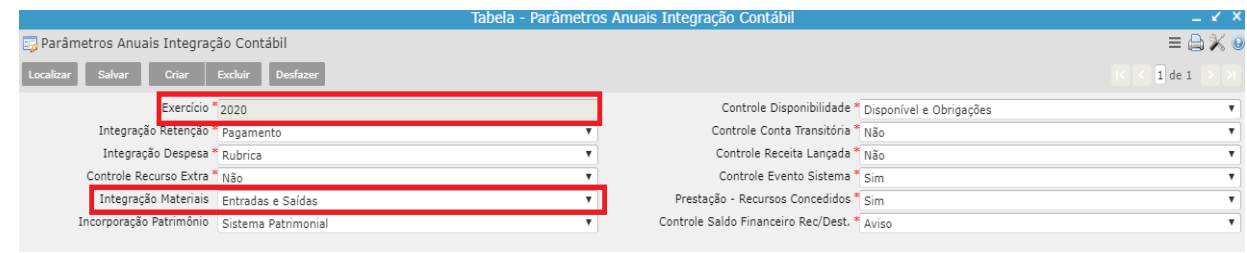

 **OBS.:** Somente poderá utilizar a integração de "**entradas e saídas**", se na "**Tabela – Integração Rubrica/Contabilidade**", as rubricas 3.3.9.0.30.xx.xx estiverem com a conta contábil apontando para uma **VPD**, se estiverem vinculadas as contas de "**estoque**" (1.1.5.6.1.xx.xx.xx.xx) o campo Integração Materiais, deve ser marcado como "**somente saídas**".

#### Clicar em **Materiais**

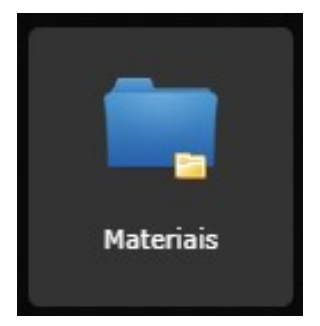

## Clicar em **Fechamento Mensal do Estoque.**

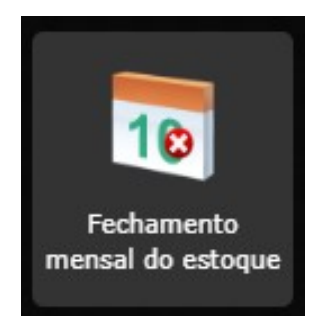

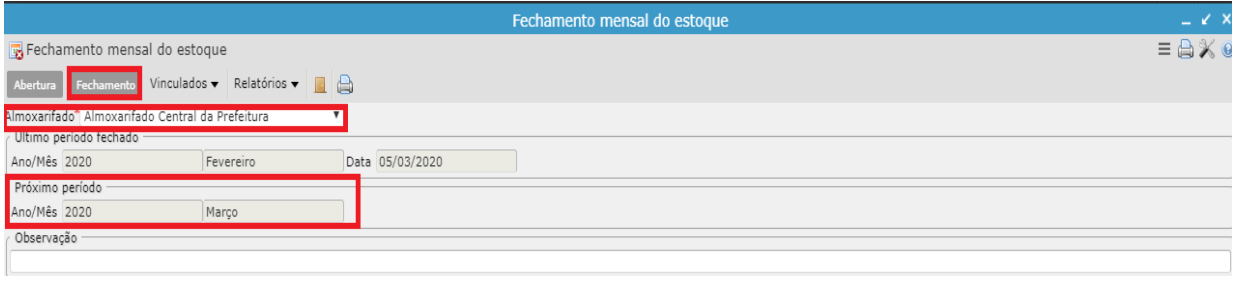

 Para integrar o almoxarifado com contabilidade, além das tabelas citadas nesse manual. Deve-se fazer o fechamento mensal do estoque de todos os almoxarifados que desejam integrar, senão não será possível a geração dos balancetes de produtos e não deixará realizar a integração.

#### Clicar em **Materiais**

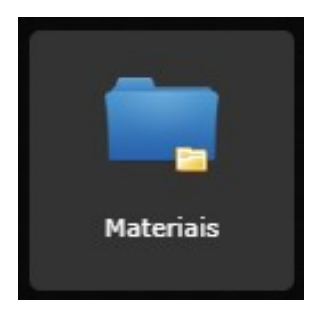

#### Clicar em **Integração Sistema de Materiais - Contabilidade**

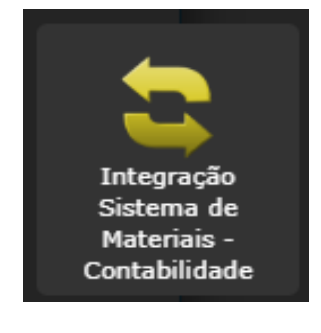

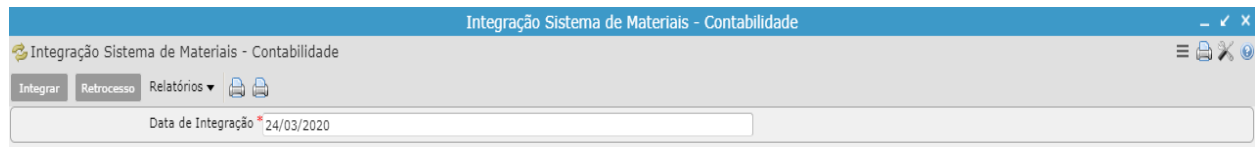

 No programa **Integração Sistema de Materiais – Contabilidade**, gerar o relatório "**Balancete Consolidado – Integração Contábil (OP)**", onde deverá ser verificado se o saldo das contas estão iguais com o Balancete Contábil.

#### Clicar em **Integração – Contabilidade x Materiais**

 Após realizados todos os procedimentos anteriores e conferido o relatório, pode-se então realizar a integração, sendo que para esta ocorrer normalmente o **Boletim Contábil** do dia deverá estar com a situação **DIGITADO**.

 Para realizar a integração do Almoxarifado com a contabilidade no programa "Integração Sistema de Materiais – Contabilidade" deve-se informar a data da integração e logo após clicar no vinculado "INTEGRAÇÃO – Contabilidade x Materiais", caso não haja nenhuma advertência o sistema retornará a seguinte mensagem: "Processo Terminado Normal". (O sistema fará os lançamentos contábeis informados no "Tabela - Integração Almoxarifado/Contabilidade" (Classificação).

#### **Atenção:**

- Se no programa **Parâmetros Anuais Integração Contábil**, campo "Integração Materiais" = Somente Saídas e no Registro do Sistema/ Materiais/ PRECO\_DEVOLUCAO = S, o sistema fará os lançamentos de saída normalmente (D – VPD e C – 1.1.5.6.1.xx.xx) e também os lançamentos de entrada (D – 1.1.5.6.1.xx.xx e C - VPD) para as devoluções realizadas no período, pois quando ocorre uma devolução, o sistema retorna para o almoxarifado a quantidade do produto com o valor;
- Se no programa **Parâmetros Anuais Integração Contábil,** campo "Integração Materiais" = Somente Saídas e no Registro do Sistema/ Materiais /PRECO\_ TRANSFERENCIA = S, o sistema fará os lançamentos de saída normalmente (D – VPD e C – 1.1.5.6.1.xx.xx) e também os lançamentos de entrada e saída para as transferências realizadas no período, pois o sistema fará a saída de quantidade e valor de um almoxarifado e dará a entrada de quantidade e valor em outro almoxarifado.

 Caso seja necessário retroceder a integração há um vinculado chamado "**RETROCESSO Integração – Contabilidade x Materiais**" que desfaz os lançamentos contábeis da integração.

 **OBS.:** O sistema só deixará fazer a integração (quando o parâmetro escolhido for "Entradas e Saídas", se o saldo do balancete de materiais do mês anterior, bater com o saldo da movimentação contábil até o período, se não for igual, deve-se fazer o ajuste contábil antes de integrar.

#### **Relatórios (Integração Sistema de Materiais – Contabilidade):**

- **Relação de Notas de Compras e Liquidações** = neste relatório consta as notas fiscais cadastradas no período e as liquidações vinculadas a estas N.F.
- **Liquidações/Anulações Ano/Mês em ESTOQUE (Analít.)** = este relatório mostra as liquidações e anulações do período e a conta contábil vinculada referente a estoques.
- Liquidações/Anulações Ano/Mês em ESTOQUE = neste relatório mostra o código contábil das contas de estoque que houve liquidações no período
- **Balancete Consolidado Integração Contábil (OP)** = este relatório consta a movimentação do almoxarifado, olhando as contas contábeis cadastradas (programa **Classificação**), mostrando o saldo anterior, entradas (implantação, devolução, compra, transferências e resíduo), saídas (requisição, transferência e resíduo) e saldo atual.
- **Balancete Consolidado Integração Contábil** = este relatório consta a movimentação do almoxarifado, olhando as contas contábeis cadastradas (classificação – tree), mostrando o saldo anterior, entradas, saídas e saldo atual.